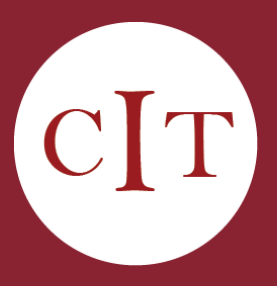

#### **Ultra PD Webinars**

Blackboard will be offering the following Ultra webinars from April 15-June 30. Please attend the webinars in the following order:

- *1. Communicating with Students*
- *2. Creating Dynamic Content*
- *3. Assessing Student Learning*
- *4. Gradebook Management*

# [Register Here](https://forms.office.com/pages/responsepage.aspx?id=o8e1vFE3E0S3v8tP8Y57LnMfOdhMJzVKlRWQgeEkn_hUNlZGWUQ5M1BBVTgzT082U1ZLVUgxRlQzUS4u)

Summer and Fall courses are now available in your Blackboard accounts!

We recommend not working in your Fall Ultra Courses until you have gone through the Ultra PD webinar series.

# Spring 24  $\mathrm{UPDATES}$

# Blackboard Ultra Transition

As previously announced, RIC will transition from our Blackboard Original Course View to Blackboard's most recent iteration, the Ultra [Course View,](https://www.youtube.com/watch?v=A6H2M2egLbY&list=PLontYaReEU1vh4NiLJEe8wSzkDy8fpjfU) for the fall 2024 semester. All faculty will be expected to use the new LMS for their courses – at minimum, faculty should post their office hours, contact information, and syllabus.

Blackboard-hosted professional development webinars on Ultra will be provided to all faculty between April 15th and June 30th (See the left side panel to register). Faculty will be provided \$75 for attending each of the webinars for a total of \$300 upon completion of the full set of four. Some of Ultra's newest features include:

- Universal course design, creating simplified navigation for students
- Teaching workflows
- Progress tracking for students
- Analytics for Discussions
- Class conversations for documents and assignments
- Modular documents replace Items
- Artificial Intelligence Design Assistant
- Streamlined student experience
- Intuitive mobile-friendly experience

#### Respondus LockDown Browser

The CIT is happy to announce that we have implemented Respondus Lockdown Browser for Blackboard courses at RIC. The LockDown Browser integration will enhance testing security and promote academic integrity by limiting student access to external materials during assessments in Blackboard.

For more information, take a look at the Respondus Lockdown Browser section on our [Blackboard for Faculty webpage.](https://www.ric.edu/department-directory/division-administration-finance/information-technology-services/instructional-technology/blackboard-faculty) To register for one of three Lockdown Browser professional development sessions, please [register here.](https://forms.office.com/pages/responsepage.aspx?id=o8e1vFE3E0S3v8tP8Y57LnMfOdhMJzVKlRWQgeEkn_hUOFY2MTBRVUhLTEVaNVFNMExIRjFaS082Ni4u)

#### Collaborate in Blackboard Ending

Class Collaborate will no longer be available as of August 1, 2024. Please be sure to save any Collaborate recordings you would like to use in the future and upload them to Kaltura prior to this date. See Downloading [Class Collaborate Recordings](https://servicecenter.ric.edu/TDClient/1794/Portal/KB/ArticleDet?ID=157082) for more information.

## Early Adopter Ultra Showcase and Lunch

Discover the power of Blackboard Ultra! Please join us on Wednesday, April 3rd, from 1pm to 3pm in Gaige 200 for an engaging showcase led by RIC faculty early adopters teaching their Spring 2024 courses in Ultra. Four early adopters will demonstrate the innovative ways they enhance teaching and learning in their Bb courses using the Ultra Course View.

# [Register Here](https://forms.office.com/r/TkNy1N7uEK)

#### **One-on-One Consultations**

The CIT team is always available to meet with faculty via Zoom for one-onone consultations.

To schedule a consultation, please [submit a](https://servicecenter.ric.edu/TDClient/1794/Portal/Requests/TicketRequests/NewForm?ID=X6uSXGAygPQ_&RequestorType=Service)  [ticket.](https://servicecenter.ric.edu/TDClient/1794/Portal/Requests/TicketRequests/NewForm?ID=X6uSXGAygPQ_&RequestorType=Service)

You will want to use Zoom in place of Collaborate in your Blackboard courses. See [this documentation page](https://servicecenter.ric.edu/TDClient/1794/Portal/KB/ArticleDet?ID=154972) on how to implement Zoom in your Blackboard courses.

## Kaltura Media LTI Update

The Kaltura Media tool has been updated to version 7. While the look and feel of Kaltura is largely the same, the update includes new features like a recycle bin for discarded videos and streamlined access to analytics.

See [Kaltura: Embed a Video in Your Course](https://servicecenter.ric.edu/TDClient/1794/Portal/KB/ArticleDet?ID=117328) for strategies for embedding videos with Kaltura Media v7 in your Blackboard courses.

# Adding Instructors to Your Academic Course

Instructors can now add other faculty members to their Blackboard courses without submitting an ITS Help Desk service ticket. For step-bystep instructions, watch [Adding a User to Your Academic Course.](https://www.kaltura.com/index.php/extwidget/preview/partner_id/2190321/uiconf_id/52058862/entry_id/1_suc1x48z/embed/dynamic)

#### Net Tutor

Student Services have acquired Net Tutor, a 1:1 24/7 professional tutoring service for RIC students. NetTutor helps all learners confidently progress in the classroom and beyond. [Create a Net Tutor](https://servicecenter.ric.edu/TDClient/1794/Portal/KB/ArticleDet?ID=73681)  [tool link](https://servicecenter.ric.edu/TDClient/1794/Portal/KB/ArticleDet?ID=73681) in your Blackboard Course.

# Requesting Help with Blackboard

Faculty and students are encouraged to submit Blackboard service requests for course merges, course restorations, consultations, etc. within the [RIC Support Ticket System](https://servicecenter.ric.edu/TDClient/1794/Portal/Home/). Click "Submit A Ticket" and follow these steps to access the service request forms:

- 1. Click "Information Technology Services"
- 2. Click "Blackboard Support and Professional Development Requests"
- 3. Click "Blackboard and Instructional Technology Service Requests"
- 4. Select the appropriate category under "Services" to access the corresponding request form.

Please remember that service tickets are the preferred method of communication for assistance rather than emailing CIT members individually.

When a ticket is put in, all of the CIT team members see your request, unlike a direct email. If the team member you email is out sick, on vacation, in a meeting, etc., the other team members will not be informed of your request.